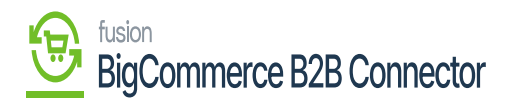

## **Managing Customer Price Class Synchronization**

To sync the customer price class, from Acumatica to B2B go to the **[Preferences]** in Acumatica. Upon clicking on the Preferences, you will be redirected to the Customer Class Screen.

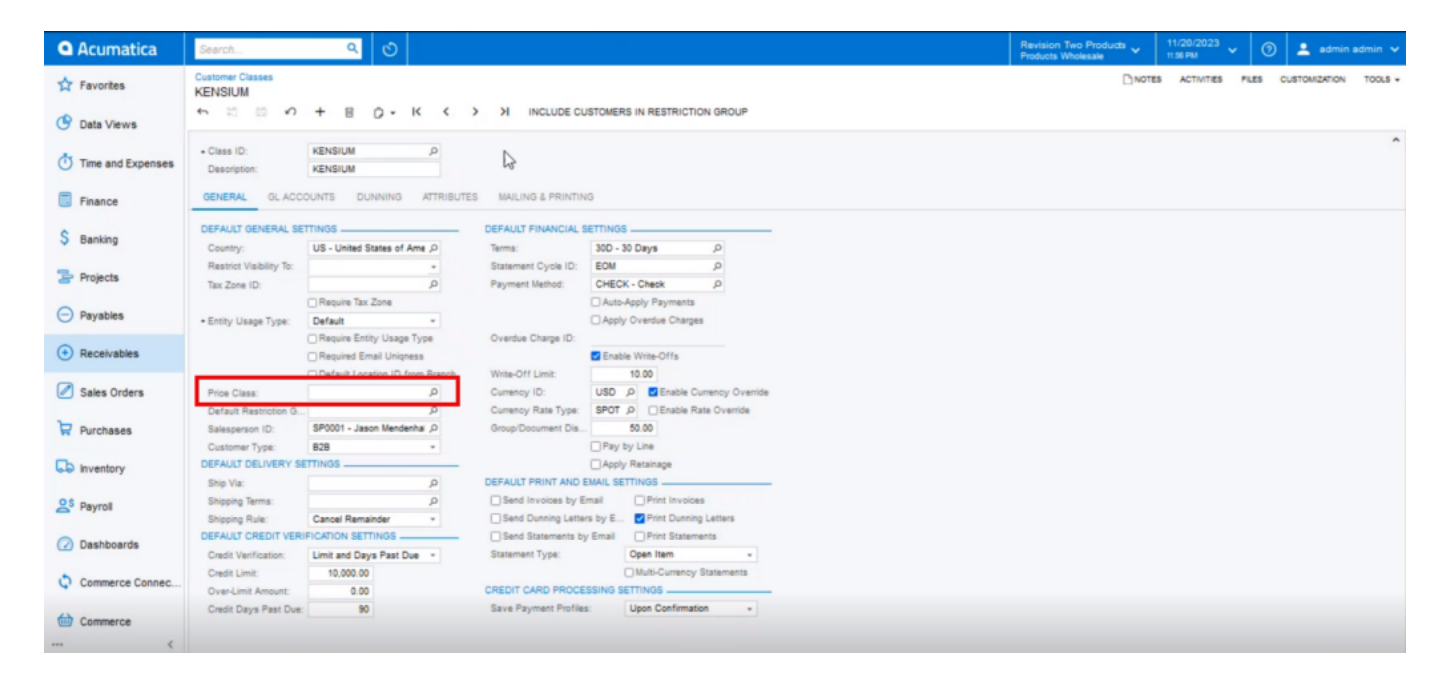

## Customer Class Screen

You need to add the Customer Price Class as shown below.

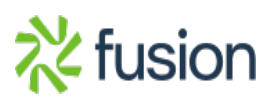

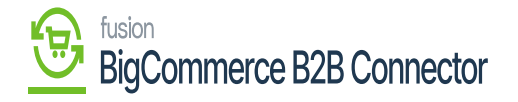

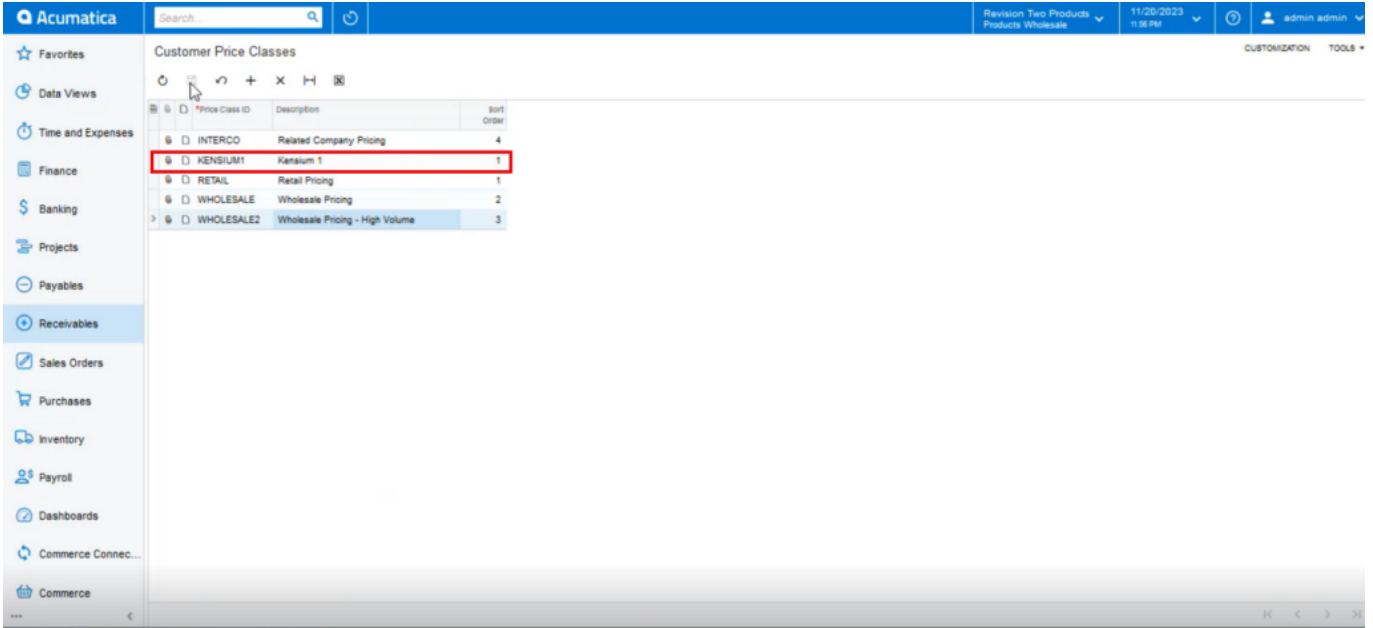

## Adding a Customer Price Class

Upon adding the **[Customer Price Class]** go to the Log screen under the **[Reports].**

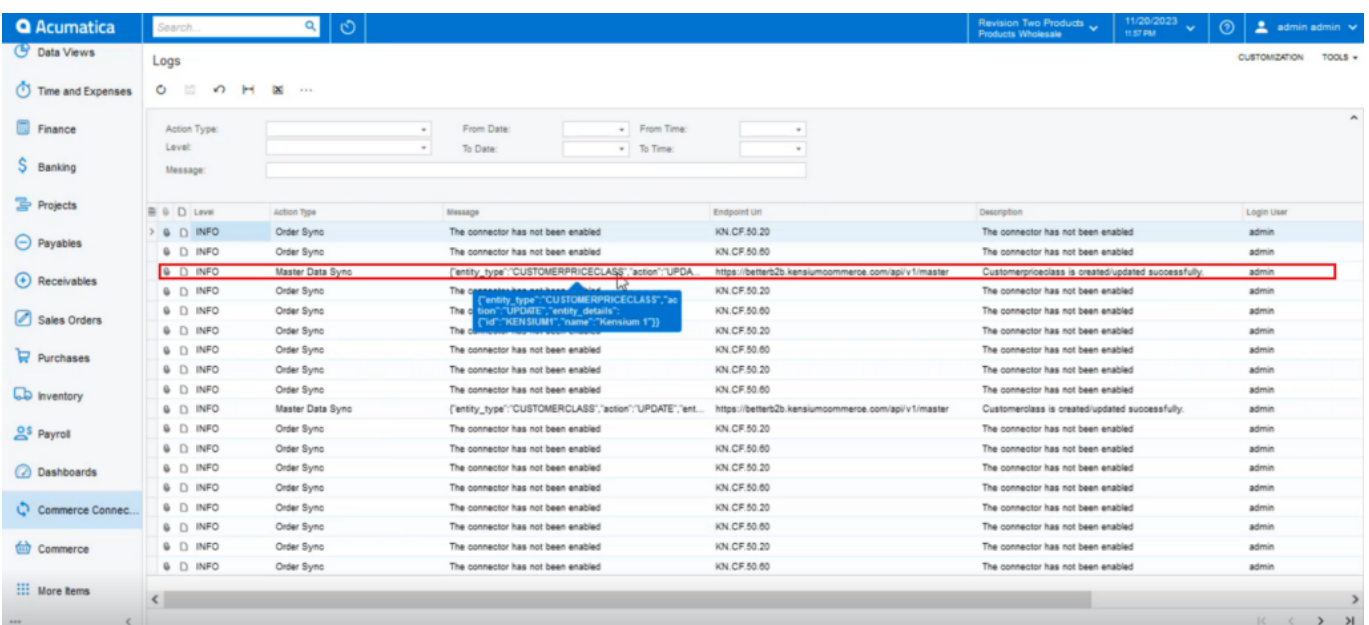

Customer Price Class in the Connector Log

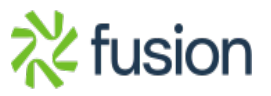